## **Gestión Facture**

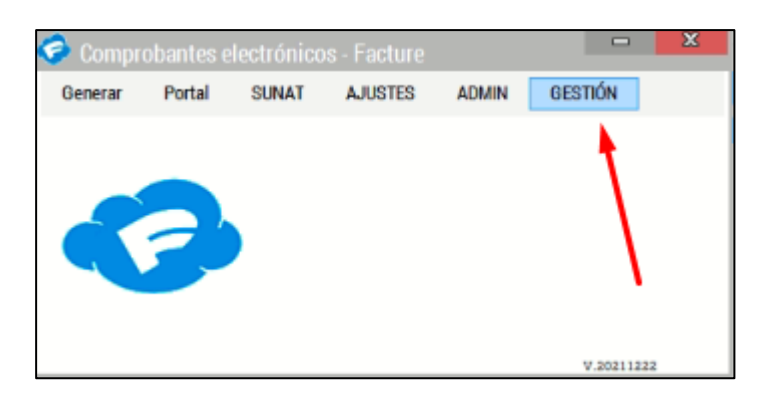

## Ingresar a la opción **GESTIÓN**.

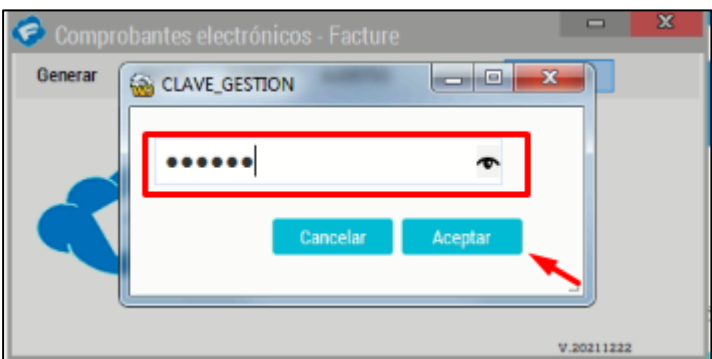

## Clave: **gE\$T1Y**

Ingresar la clave para ingresar al modulo.

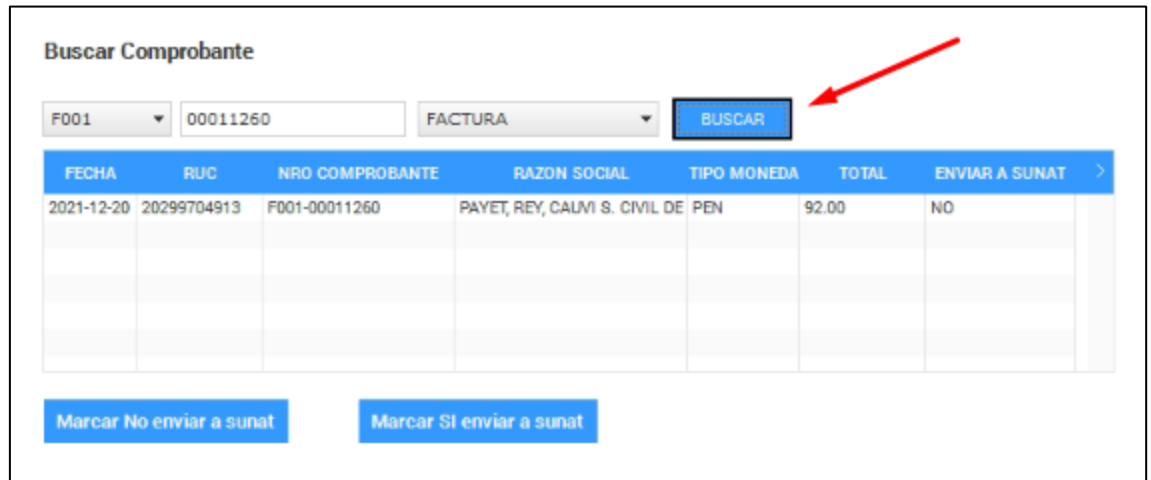

Para realizar la búsqueda de un comprobante, debe de seleccionar la serie del comprobante seguido del número y el tipo de comprobante (Factura, boleta, nota de crédito). Una vez que lleno los datos presionar el botón de **BUSCAR. .**

Debe aparecer en la tabla el registro del comprobante buscado, en caso contrario le aparecer un mensaje el cual indica que no se encontró**.**

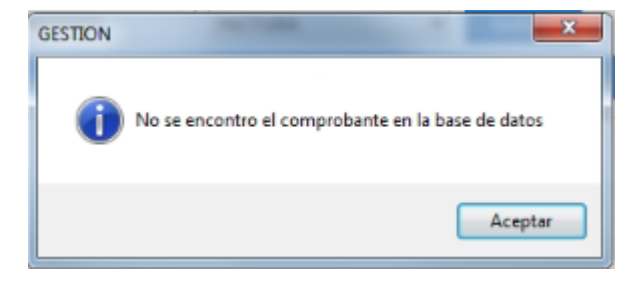

El botón Marcar No enviar a sunat marca el comprobante para que No se envíe en el envío masivo de comprobantes.

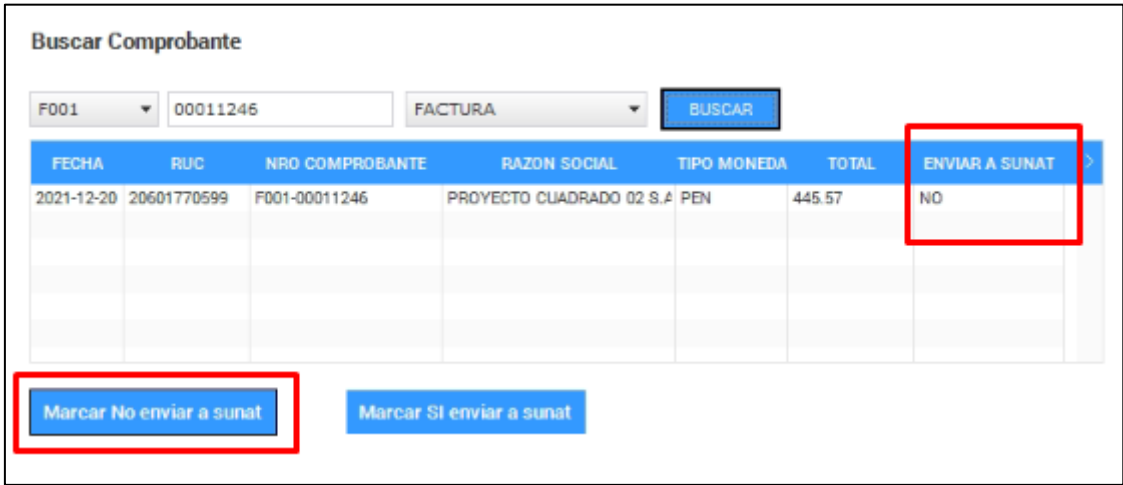

El botón <mark>Marcar SI enviar a sunat</mark> habilita el comprobante para que SI se envíe en el envío masivo de comprobantes.

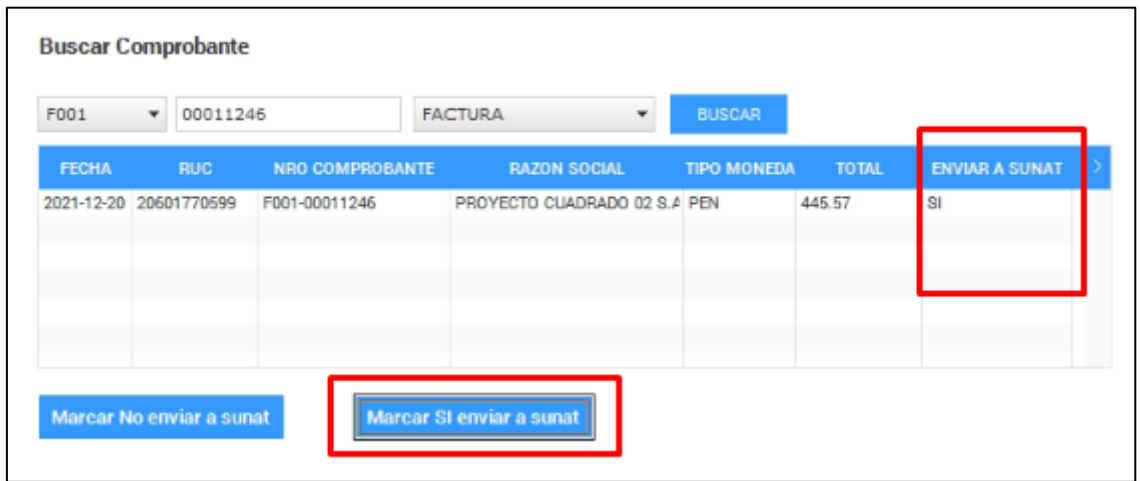